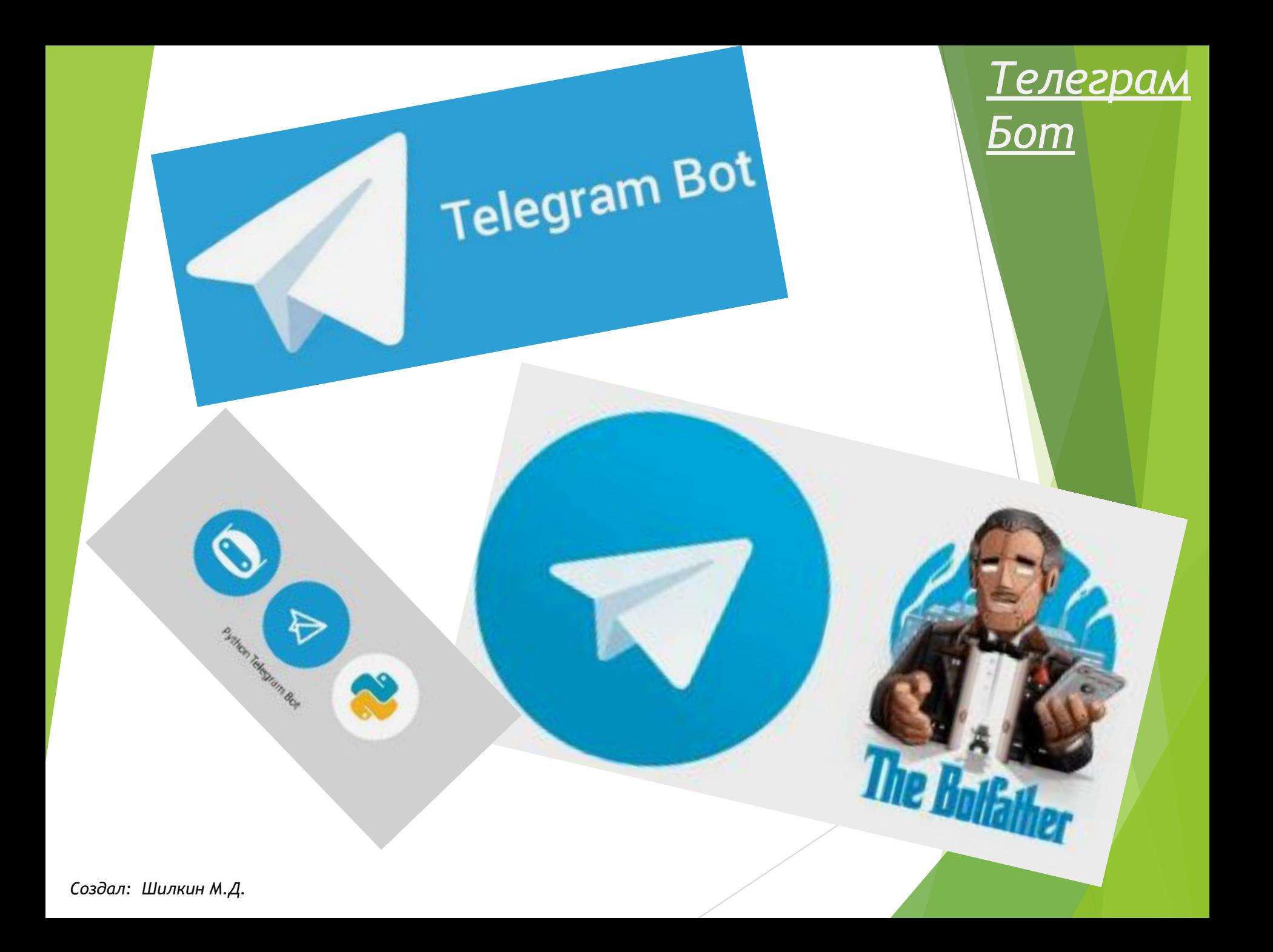

## *Как я создавал бота?*

Создание

- 1. Скачал необходимые библиотеки для Python
- 2. Создал .emp файл для API бота

BotToken =

3. Инициализировал бота

BotToken = config('BotToken') bot = telebot.TeleBot(BotToken) 4. Добавил варианты выбора с помощью списков

Создание

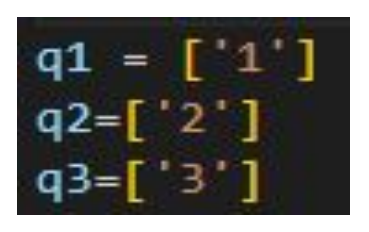

5. После, я добавил сообщение, отправляемое ботом на команды /start или /help

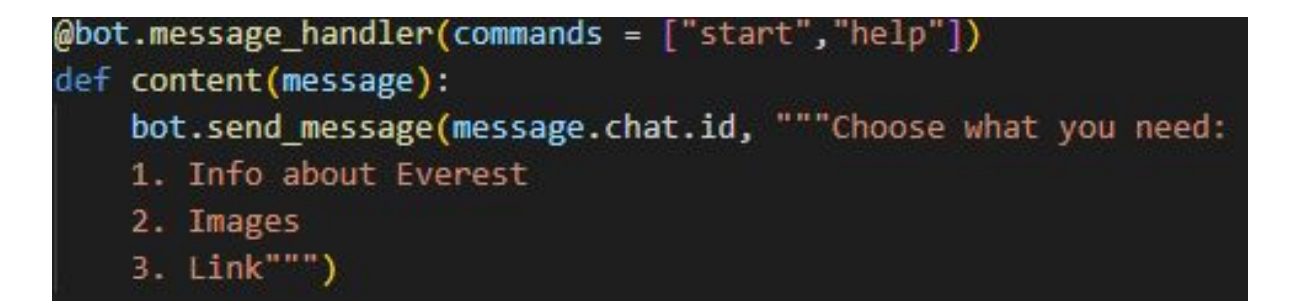

6. Далее я добавил функцию для написания последующей группы команд

Создание

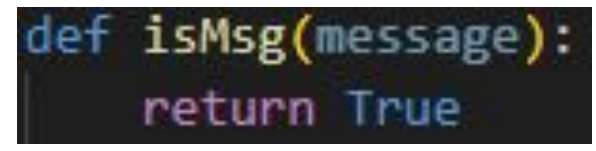

7. И, добавил группу команд, объеденённых в функцию и отвечающих на сообщения игрока

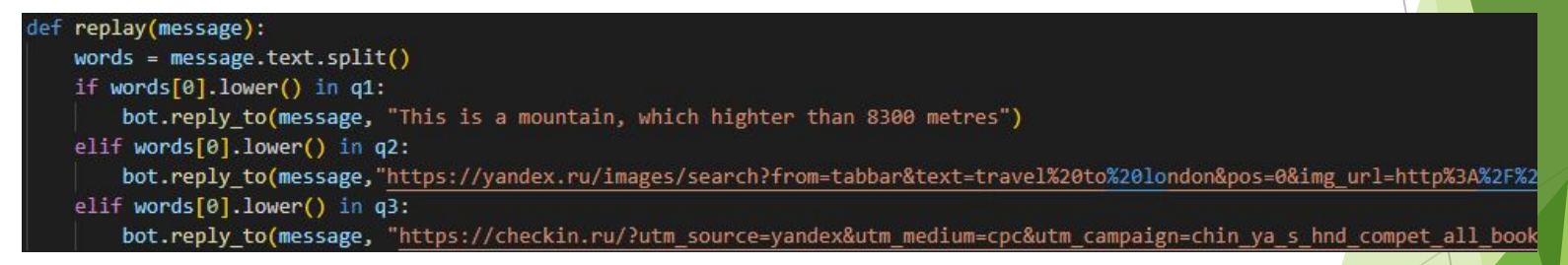

8. И, в конце, добавил команду, активирующую бота

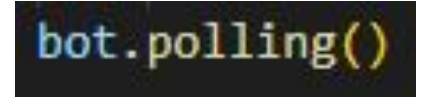

## *Результат*

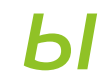

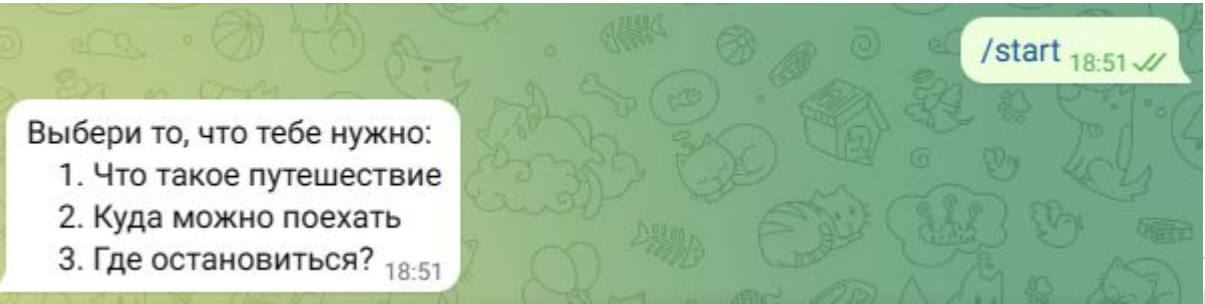

## Создание

Результаты $M_{\text{RKC}}$  $\mathbf{1}$ Передвижение по какой-либо территории или акватории с  $1_{18.51}$  $18:57$ Makc-<br>
Makc-<br>
Https://yandex.ru/images/search?ondon&pos=0&img-<br>
https://yandar&text=tracedo.com%2Ey2Elondon<br>
from=tabba3A%2E%2E2021%2E12%2Flondon<br>
furl=http://2Funloads.ont=simage&ir=10720 Make -<br>2 mtns://yandex.ru/images/search?org/<br>https://yandex.ru/images/search?org/s<br>trom=tablar&2E%2FKeeF0021%2E Make -<br>
2 https://yandex.nv/images/search?ouondon&pos=Usy<br>
https://yandex.nv/images/sono%2Eupe<br>
from=tabag&%2E%2Fkeetoo.com%2Eupe<br>
fromen%2Euploads%2E2021%2E12%2Elondon<br>
un=http%3A%uploads%2E2021%2E12%2Elondon<br>
content%2Eu Макс  $3_{18.52}$ 3 HIPS://Values/Lexislation.com/2F12%2F01%<br>from=tabbar&2F2%2F2%2F2%2F2%2F01%<br>unt=http%2Fuploads%2F2021%2F10720<br>content%2Fuploads%2Fe0mage&ir=10720<br>transport-kids.jpg&rpt=simage&ir=10720 https://checkin.ru/? uths://checkin.ru/?<br>utm\_source=yandex&utm\_medium=cpc&utm\_campaign=chin\_ya<br><u>S\_hnd\_compet\_all\_booking\_0\_0\_dm\_kw\_msk\_t\_0%7C90070\_va</u> start source=yandex&utm\_medium=cpc&utm\_campaign=chin\_ya<br>S\_hnd\_compet\_all\_booking\_0\_0\_dm\_kw\_msk\_t\_0%7C80079441<br>9441%7Cg:5064466985%70\_mm\_content=ct:tyne1%7C <u>Sutmid compet all booking 0 0 dm kw msk t 0%7C80079441<br>9441%7C9:5064466985%7Ca:12999122610%7C80079441</u><br>0%7Cr:41840210430%7Ca:12999122610%7Cnid:41940007 <u>9441%7Cg:5064466985%7Ca:12999122610%7C80079441</u><br>0%7Cr:41840210430%7Ca:12999122610%7Cpid:47Cc:8007<br>Ctrg\_n:%7Cpt:premium%7c.mt:%7Cmk:%7Ctrg\_id:4184021043 1.11.87Cg:5064466985%7Ca:12999122610%7Cpid:4184021043<br>0%7Cr:41840210430%7Cmt:%7Cmk:%7Ctrg\_id:4184021043<br>Ctrg\_n:%7Cpt:premium%7Cpos:1%7Cstrg\_id:41840210430%7<br>v:desktop%7Cgeoname:Mc.pos:1%7Cst:search%7Cstrg <u>Ctrg\_n:%7Cpt:premium%7Cpos:1%7Cnt:%7Cpid:41840210432<br>Ctrg\_n:%7Cpt:premium%7Cpos:1%7Cst:search%7Cs:none%7Cde<br>41840210430\_4184021040exea%7Cgeoid:213&k5nid=0e%7Cde</u> <u>Videsktop%7Cpt:premium%7Cpos:1%7Cst:search%7Cs:none%7Cde<br>Videsktop%7Cgeoname:Москва%7Cst:search%7Cs:none%7Cde<br>41840210430\_41840210430& openstat=ZGlvZWNN0\_all+10000000</u> **ANGE** 5ydTs4MDA30TQ0MTsxMjk50TEyMjYxMDt5YW5kZXgucnU6cH Financial Marian With Kids: Fares, Tickets and Advice -JbWl1b0&yclid=10277574608285335551 River Kaptivikul Mith kids: Fares, Tickethere Approval In London"<br>Travelling in London with kids: Fares, Tickethere Indianan Сеский и - удобный сервис бронирования отелей и гостиниц |<br>Включайся в путешествия<br>Онлайн сервис поиска и бы 18:51 Онлайн сервис поиска и бронирования отелей и гостиниц |<br>апартаментов, хостелов, комплексов загородного отелей,<br>Выбирайте лучшие место в комплексов загородного отелей, епертаментов, хостелов, комплексов загородно.<br>Выбирайте лучшие места размещения для р...

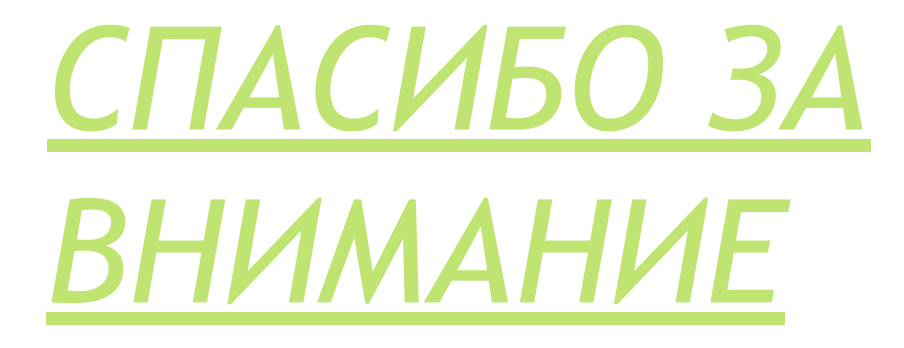

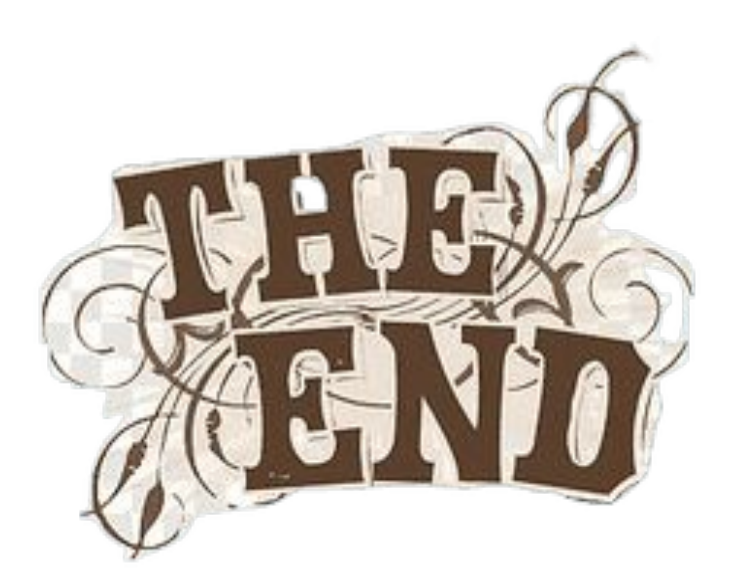